# iHSS42-24-05

## 0.48Nm 50VDC

integrated Stepper Motor

The iHSS42-XX Integrate Stepper Servo Motor is merged the stepper servo driver and motor together. This motor system integrates the servo control technology into the digital stepper drive perfectly. And this product adopts an optical encoder with high speed position sampling feedback of  $50\mu s$ , once the position deviation appears, it will be fixed immediately. This product is compatible the advantages of the stepper drive and the servo drive, such as lower heat, less vibration, fast acceleration, and so on.

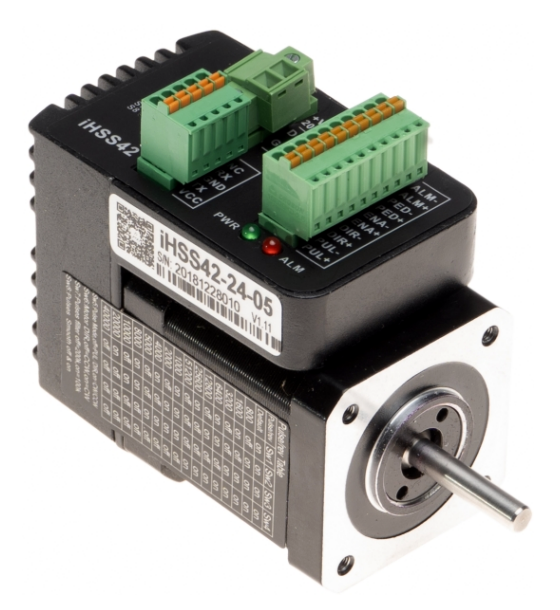

- Integrated compact size for saving mounting space
- Without losing step, High accuracy in positioning
- 100\% rated output torque
- Variable current control technology, High current efficiency
- Small vibration, Smooth and reliable moving at low speed
- Accelerate and decelerate control inside, Great improvement in smoothness of starting or stopping the motor
- User-defined micro steps
- No adjustment in general applications
- Over current, over voltage and over position error protection
- Green light means running while red light means protection or off line

### Electrical Specifications

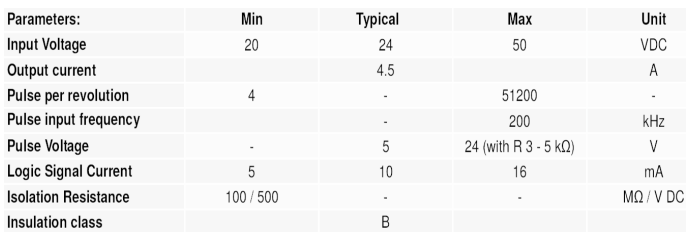

### Micro steps Setting

The micro steps setting is in the following table, while SW1, SW2, SW3, SW4 are all on, the internal default micro steps inside is activate (it is possible to set this via RS232/(HISU or PC program) - P20 user-defined p/r:  $(4 - 1000) * 50$ .

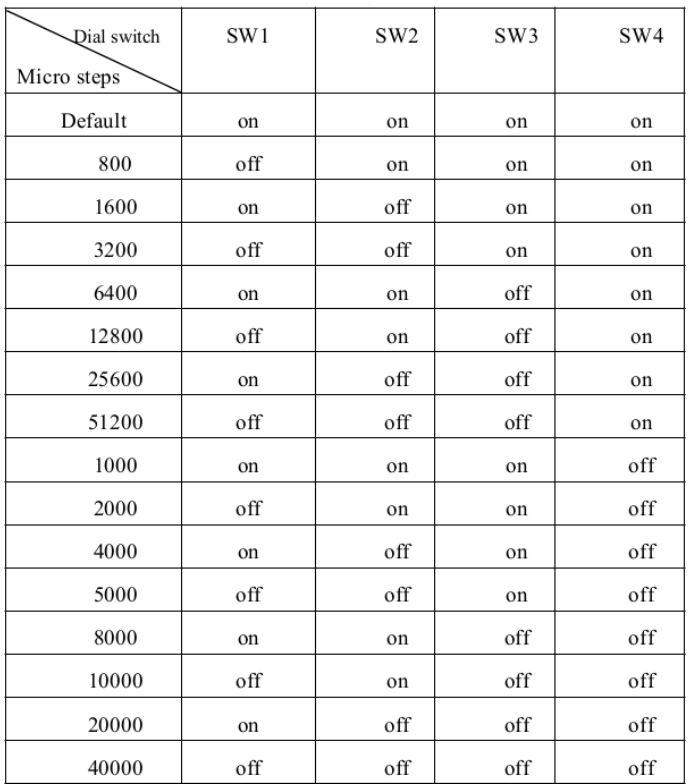

- SW5 off=up edge, on=down edge; is used for setting the activate edge of the input signal, "off" means the activate edge is the rising edge, while "on" is the falling edge.
- SW6 Motor DIR, off=CCW, on=CW; SW6 is used for setting the running direction, "off" means CCW, while "on" means CW.
- SW7 is used for PUL Filter Setting, "off" means Max. PUL frequency is 200 kHz, on means Max. PUL frequency is 100 kHz. Note: When the P22 parameter is 0, the pulse filtering degree is controlled by the SW7 pulse interference filtering dialing code, when set to other non-zero values, SW7 does not work.
- SW8 is used for PUL Smoothing Setting, "off" means switch off PUL Smoothing, "on" means switch on PUL Smoothing.

### Input Signal

PUL+ / PUL- puls signal (STEP)

DIR+ / DIR- direction signal

ENA+ / ENA- enable signal

### Output Signal

Pend+ / Pend- In-position signal - OC

ALM+ / ALM- Alarm signal - OC

### Power Connector

DC+ / +GND +VDC 20—50V

#### Connections to 232 Serial Communication Interface

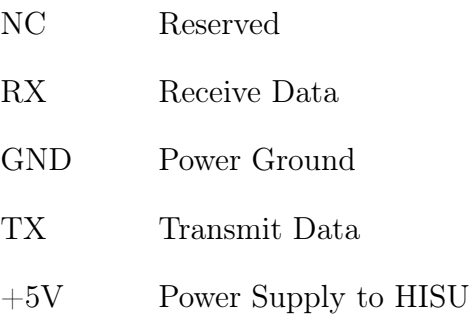

### Sequence Chart of Control Signals

In order to avoid some fault operations and deviations, PUL, DIR and ENA should abide by some rules, shown as following diagram:

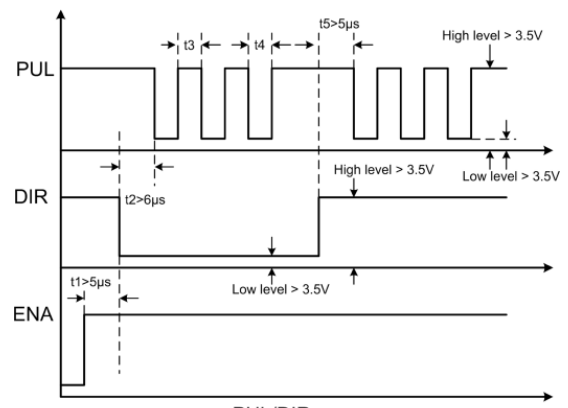

PUL/DIR

- t1: ENA must be ahead of DIR by at least  $5\mu s$ . Usually, ENA+ and ENA- are NC (not connected).
- t2: DIR must be ahead of PUL active edge by 6µs to ensure correct direction;
- t3: Pulse width not less than  $2.5\mu s$ ;
- t4: Low level width not less than  $2.5\mu s$ .

## Faults alarm and LED flicker frequency

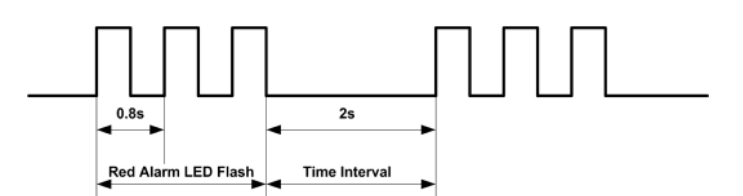

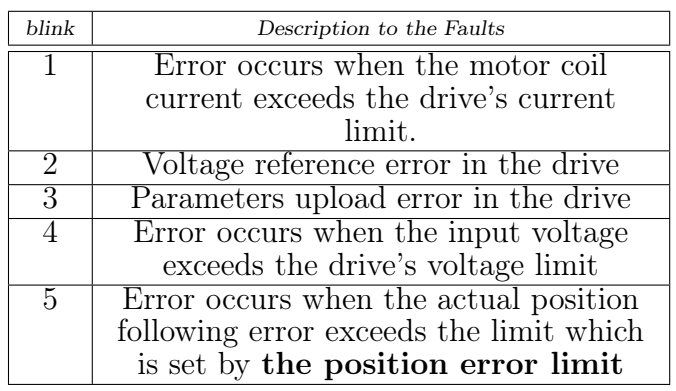

## Mechanical Specifications

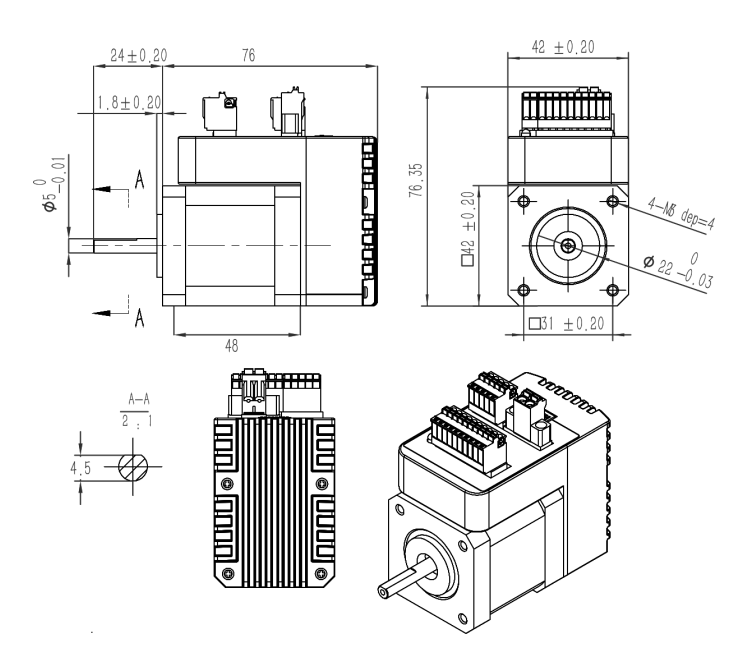

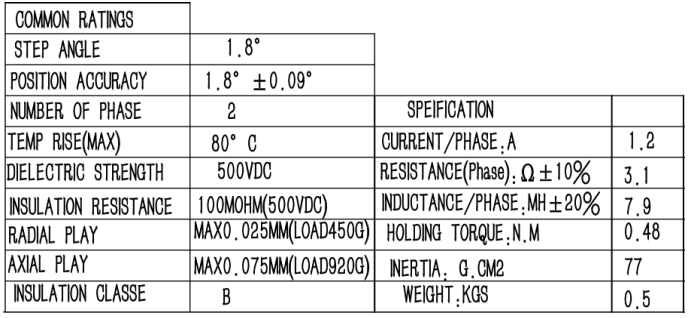

# Parameter Setting

The parameter setting method of iHSS47-xx drive is to use a HISU (or PC program) adjuster through the RS232C serial communication ports, only in this way can we setting the parameters we want. There are a set of best default parameters to the corresponding motor which are carefully adjusted by our engineers, users only need refer to the following table, specific condition and set the correct parameters.

#### Actual value  $=$  Set value  $\times$  the corresponding dimension

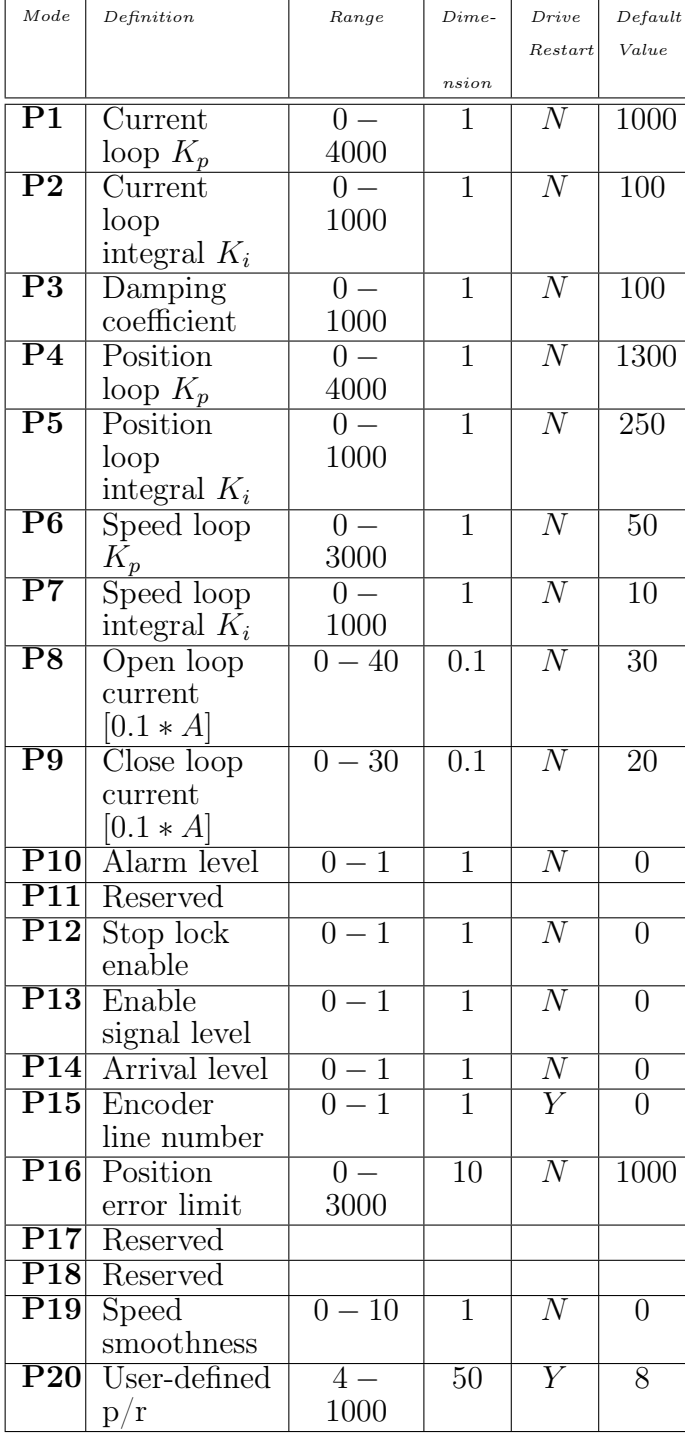

There are total 20 parameter configurations, use the HISU (or PC program) to download the configured parameters to the drive, the detail descriptions to every parameter configuration are as follows:

P1 Current loop  $K_p$  Proportional Gain Increase  $K_p$  to make current rise fast. Proportional Gain determines the response of the drive to setting command. Low Proportional Gain provides a stable system (doesn't oscillate), has low stiffness, and the current error, causing poor performances in tracking current setting command in each step. Too large proportional gain values will cause oscillations and unstable system.

P2 Current loop  $K_i$  Integral Gain Adjust  $K_i$  to reduce the steady error. Integral Gain helps the drive to overcome static current errors. A low or zero value for Integral Gain may have current errors at rest. Increasing the integral gain can reduce the error. If the Integral Gain is too large, the system may "hunt" (oscillate) around the desired position.

P3 Damping coefficient This parameter is used to change the damping coefficient in case of the desired operating state is under resonance frequency.

**P4 Position loop**  $K_p$  & **P5**  $K_i$  The PI parameters of the position loop. The default values are suitable for most of the application, you don't need to change them. Contact us if you have any question.

**P6 Speed loop**  $Kp$  & **P7**  $Ki$  The PI parameters of the speed loop. The default values are suitable for most of the application, you don't need to change them. Contact us if you have any question.

P8 Open loop current This parameter affects the static torque of the motor.

P9 Close loop This parameter affects the dynamic torque of the motor. (The actual current  $=$  $open$  loop current  $+$  close loop current)

P10 Alarm Control This parameter is set to control the Alarm optocoupler output transistor. 0 means the transistor is cut off when the system is in normal working, but when it comes to fault of the drive, the transistor becomes conductive. 1 means opposite to 0.

P12 Stop lock enable This parameter is set to enable the stop clock of the drive. 1 means enable this function while 0 means disable it.

P13 Enable Control This parameter is set to control the Enable input signal level, 0 means low, while 1 means high.

P14 Arrival Control This parameter is set to control the Arrival optocoupler output transistor. 0 means the transistor is cut off when the drive satisfies the arrival command, but when it comes to not, the transistor becomes conductive. 1 means opposite to 0.

P15 Encoder resolution This drive provides two choices of the number of lines of the encoder. 0 means 1000 lines, while 1 means 2500 lines.

P16 Position error limit The limit of the position following error. When the actual position error exceeds this value, the drive will go into error mode and the fault output will be activated. (The actual value  $=$  the set value  $\times$  10)

P19 Speed smoothness This parameter is set to control the smoothness of the speed of the motor while acceleration or deceleration, the larger the value, the smoother the speed in acceleration or deceleration.

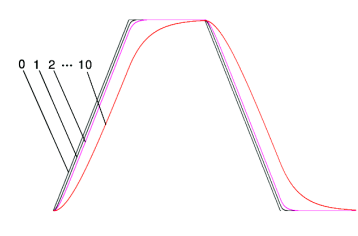

**P20 User-defined**  $p/r$  This parameter is set of user-defined pulse per revolution, the internal default micro steps inside is activate while SW3, SW4, SW5, SW6 are all on, users can also set the micro steps by the outer DIP switches. (The actual micro steps = the set value  $\times$  50)

# Processing Methods to Common Problems and

### Faults

### Power on power light off

• No power input, please check the power supply circuit. The voltage is too low.

### Power on red alarm light on

- Please check the motor feedback signal and if the motor is connected with the drive.
- The stepper servo drive is over voltage or under voltage. Please lower or increase the input voltage.

#### Red alarm light on after the motor running a small angle

• Please check the motor phase wires if they are connected correctly.